# **CISCO SYSTEMS** ullumullum®

# **A Connecting Power**

*Figure 1 Connecting Power*

### **Quick Start Guide**

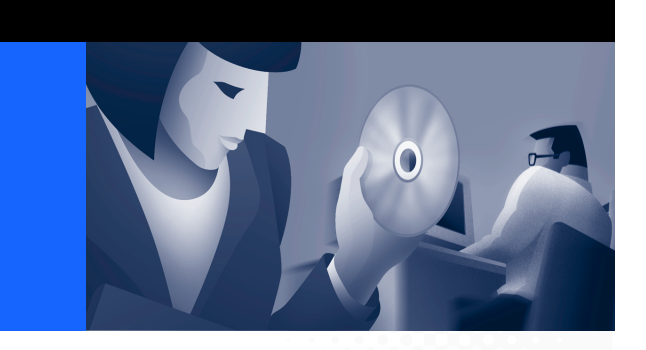

## **Cisco CVA122/122ECable Voice Adapter Subscriber Setup**

- **1** [Connecting Cables](#page-0-0)
- **2** [Initializing the Cable](#page-1-0) Voice Adapter
- **3** [Verifying the Installation](#page-1-1)

This Quick Start card describes how to connect and power on the Cisco CVA122/122E Cable Voice Adapter. For complete details, including mounting options, as well as warnings and regulatory information, see the *Cisco CVA122/122E Cable Voice Adapter User Guide*.

#### <span id="page-0-0"></span>**1Connecting Cables**

This section describes how to connect the required power, network, and telephone cables to the Cisco CVA122/122E Cable Voice Adapter.

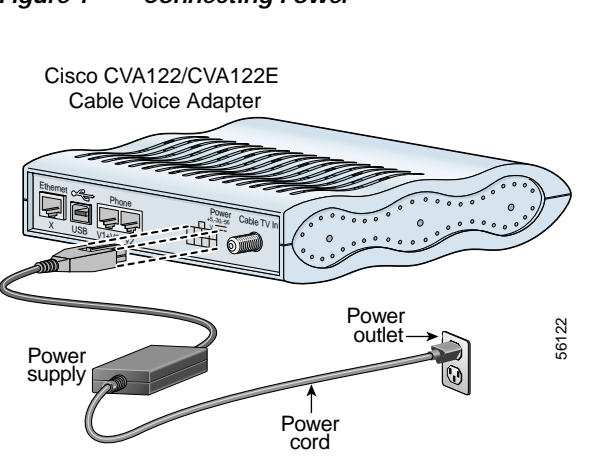

- **Step 1** Connect the eight-pin plug on the provided power supply to the eight-pin power connector on the cable voice adapter rear panel. Push the plug into the connector until it locks securely.
- **Step 2** Connect the plug end of the power cord into the other end of the power supply.
- **Step 3** Connect the prong end of the power cord to an AC power outlet. The cable voice adapter powers on immediately when you connect it to the power outlet.
- **Step 4** Power on the other devices (computers, FAX, modems, telephones) that you plan to connect to the cable voice adapter.
	- **Note** If using an Uninterruptible Power Supply (UPS), see the documentation that accompanies the UPS for instructions on connecting power.

# **B Connecting to the Cable Network**

To connect the cable voice adapter to the cable network, use a high-quality RG-59 coaxial cable (or equivalent).

## *Figure 2 Connecting to the Cable Network*

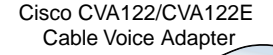

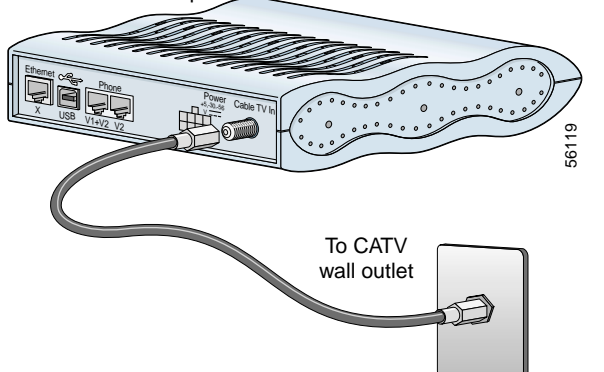

- **Step 1** Locate the coaxial cable TV wall outlet.
- **Step 2** Connect one end of the coaxial cable to the cable TV wall outlet.
- **Step 3** Connect the other end of the coaxial cable to the connector labeled **Cable TV In**.
	- **Note** To use the same cable outlet for both cable TV and cable network services, contact your service provider for information on whether installing a cable splitter is possible.

## **C Connecting to Telephones, Modems, or FAX Devices**

## *Figure 3 Connecting to Voice Devices*

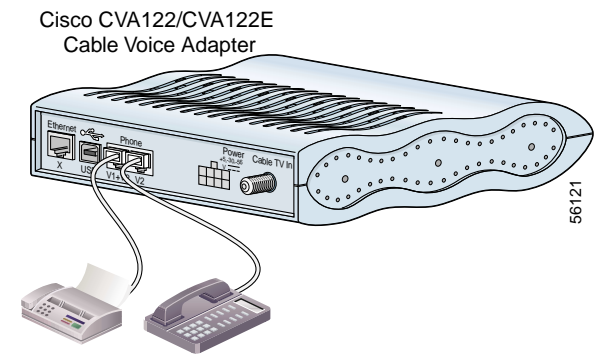

- **Step 1** Connect one end of a four-wire telephone cable to a voice port on the cable voice adapter's rear panel.
- **Step 2** Connect the other end of this cable to the analog telephone, modem, or FAX device that has been assigned to this voice port.
- **Step 3** Repeat these steps for a second analog telephone, modem, or FAX device.
	- **Note** A single-line telephone can be connected to either voice port. A two-line telephone can be connected only to the first  $(V1+V2)$  voice port.

# **D Connecting to the PC (Ethernet)**

## *Figure 4 Connecting to the PC (Ethernet)*

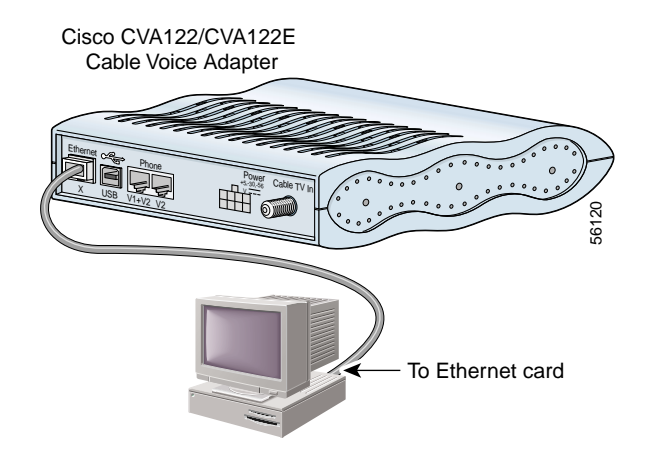

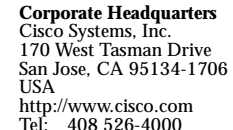

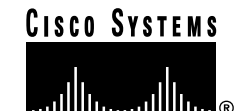

 800 553-NETS (6387) Fax: 408 526-4100

Copyright © 2001 Cisco Systems, Inc. All rights reserved. Cisco, Cisco IOS, Cisco Systems, and the Cisco Systems logo are registered trademarks of Cisco Systems, Inc. or its affiliates in the U.S. and certain other countries. All other brands, names, or trademarks mentioned in this document or Web site are the property of their respective owners. The use of the word "partner" does not imply a partnership relationship between Cisco and any other company. (0011R)

Printed in the USA on recycled paper containing 10% postconsumer waste.

78-11773-02DOC-7811773=

To connect the Cisco CVA122/122E Cable Voice Adapter to one PC through the Ethernet port, use a straight-through Ethernet cable.

- **Step 1** Connect one end of the Ethernet cable into the Ethernet port on the cable voice adapter rear panel.
- **Step 2** Connect the other end of this cable to the Ethernet port on the PC.

**Note** If supported by your service provider, you can also connect an Ethernet hub to the Ethernet port on the cable voice adapter (using a crossover cable), and then connect additional Ethernet devices to the hub (using straight-through cables).

## **E Connecting to the PC (USB)**

To connect the Cisco CVA122/122E Cable Voice Adapter to one PC through the USB port, you need to purchase a host-to-device (type "A" to type "B" connectors, maximum length 5 meters) USB cable. If using a USB hub with your PC, verify that the hub is properly installed before continuing.

## *Figure 5 Connecting to the PC (USB)*

Cisco CVA122/CVA122E Cable Voice Adapter

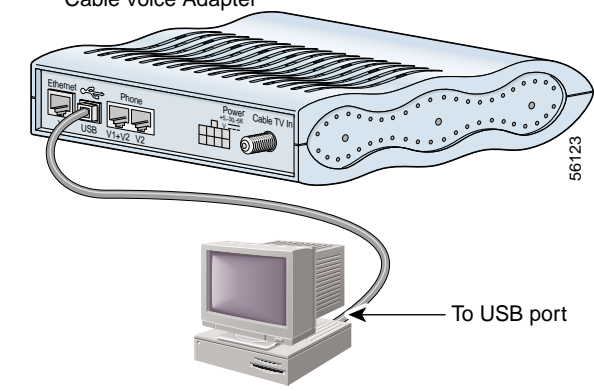

- **Step 1** Verify that the cable voice adapter and PC are both powered on.
- **Step 2** Plug the broad, flat plug (the type "A" end) of the USB cable into the USB port on your PC (or USB hub).
- **Step 3** Plug the other, rectangular end of the USB cable (the type "B" end) into the USB port on the rear panel of the cable voice adapter.
- **Step 4** The PC automatically detects installation of a new USB device and begins its software installation process. Insert the Cisco USB driver CD (provided with the unit) in the PC CD-ROM drive and follow the prompts.
- **Note** The PC might not detect the cable voice adapter until it registers with the cable network, which might take several minutes.

# <span id="page-1-0"></span>**2 Initializing the Cable Voice Adapter**

When the Cisco CVA122/122E Cable Voice Adapter is connected and powered on, it performs a series of self-tests and then automatically configures itself.

At the start of initialization, the LEDs on the cable voice adapter come on briefly, then go off. The following events occur during initialization:

- **1.** Various LEDs go on during the self-test to display progress and error codes.
- **2.** The Message LED blinks as the cable voice adapter completes its self-tests.
- **3.** After the cable voice adapter completes its self-tests, it registers with the service provider and begins network communications.
- **4.** After the cable voice adapter comes online, the Message LED goes off and the Cable Status LED comes on solid.

## **LED Descriptions**

After initialization, the LEDs come on to indicate that the cable voice adapter is operational. See [Figure](#page-1-2) 6 and [Table](#page-1-3) 1 for details.

### <span id="page-1-2"></span>*Figure 6 Cable Voice Adapter LEDs*

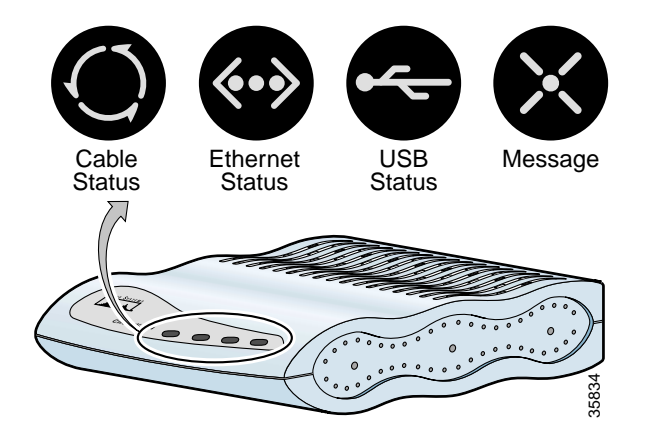

### <span id="page-1-3"></span>*Table 1 Cable Voice Adapter LED Descriptions*

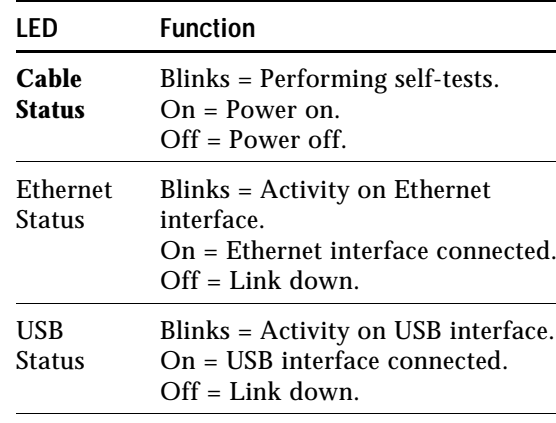

Message Defined by service provider.

#### <span id="page-1-1"></span>**3Verifying the Installation**

# **A Checking the LEDs**

Check the LEDs on your cable voice adapter to verify that it is properly connected:

- **•** If the Cable Status LED does not stay on, check the power and cable connections. If using a splitter, remove it and connect the cable voice adapter directly to the wall outlet.
- **•** If the Ethernet or USB LED does not remain on, check that the cable from that interface to the PC is properly connected and that the PC is powered on.

## **B Connecting to a Web Site**

To verify Internet connectivity, start the web browser software on your PC and connect to a web site of your choice, or try the Cisco.com web site at http://www.cisco.com.

If you can access a web page, your installation is successful. If you cannot access a web page, check for the following possible causes:

**•** Check all cable connections, especially the Ethernet, USB, and coaxial cable connections.

**•**

**•**

- If using an Ethernet hub, disconnect all devices and directly connect only one PC to the cable voice adapter to simplify troubleshooting.
- **•** If using Ethernet connectivity, verify that the PC is configured according to the instructions from your service provider. In most cases, you will configure the PC to obtain its IP address automatically from the cable network. (On Windows 95 or 98 PCs, choose the **Start>Settings>Control Panel** menu, open **Network**, click the **TCP/IP** selection for your Ethernet adapter, and click **Properties**.)
- If using USB connectivity, verify that you have installed the USB software driver by opening the **Network Control Panel** and verifying that a driver has been installed for the cable voice adapter. Also verify that a TCP/IP selection exists for the USB interface.
- **•** If the PC is configured correctly, reboot it to force it to obtain a new IP address from the cable network.

If these steps do not help, see the additional troubleshooting steps in the *Cisco CVA122/122E Cable Voice Adapter User Guide*. If you still cannot get a connection, contact your service provider for assistance.